## **Linux Cheat Sheet**

## *[Handy Command Line Tricks for Linux](http://www.labnol.org/software/linux-command-line/19028/)*

1. Linux comes in several flavors. The following commands will help you determine whic[h Linux distro](http://www.labnol.org/software/best-linux-distros/12757/) is installed on your host, what's the version of your Linux kernel, the CPU model, processor speed, etc.

\$ cat /etc/issue \$ cat /proc/version \$ cat /proc/cpuinfo

2. Find the total amount of RAM available on your Linux box and how much is free.

\$ free -mto

3. The command cd.. takes you up one directory level but cd – will move you to the previous working directory. Or use the command pwd to print the full path of the current directory that you can copy-paste later into the shell.

 $$ cd -$ \$ pwd

4. The command *history* will show a list of all the recently executed commands and each will have an associated number. Use !<number> to execute that command again. Or, if the history is too long, use grep to search a particular command.

\$ !<command number> \$ history | grep <some command name>

5. You can remove any particular command from the shell history by number.

\$ history –d <command number>

6. If you made an error while typing a command name, just enter the correct command name and then use !\* to reuse all the previous arguments.

\$ <command> !\*

7. Run the previous command but after replacing abc in the command with another string - xyz.

\$ ^abc^xyz

8. This will list the size of all sub-folders of a directory in KB, MB or GB.

 $$ du - sh * /$ 

9. A better version of the ls command that displays file sizes in KB and MB.

\$ ls –gho

10. You can use *man <command>* to learn more about the syntax of a command but what if you don't remember the name of the command itself? Use apropos then.

\$ apropos <search phrase>

11. Compare the content of two text files to see what has changed.

\$ diff wp-config.php wp-config.php.old

12. Find lines that are common in any two text files.

\$ grep –Fx –f file-A.html file-B.html

13. Compare the content of two directories recursively.

\$ diff –urp /old-wp-directory /new-wp-directory

14. Find all files under the current directory that are larger than 10 MB in size.

\$ find .  $-size +10M -exec du -h$  {} \;

15. Find all files on the system that have been modified in the last 2 days.

\$ find . –type f –mtime -2

16. Find all files on the system that were modified less than 10 minutes ago

\$ find . –type f –mmin -10

17. Find all PHP files that contain a particular word or phrase.

 $$ find . -name ''*.php'' -exec grey -i -H "labnol'' {} } \; ;$ 

18. When copying or moving files, Linux won't show a warning if you are overwriting an existing file. Therefore always use the –i switch to prevent overwrites.

\$ cp –i abc.txt xyz.txt

19. Backup the content of the current folder into a tarball file using gzip compression.

\$ tar zcfv backup.tar.gz /wp-directory/

20. Find processes with the highest CPU usage. Then use *kill –9 pid* to kill a process.

\$ ps aux | sort -nrk 3 | head

21. Execute the following command in your Apache logs directory to determine hits coming from individual IP addresses.

```
$ cat access.log | awk '{print $1}' | sort | uniq -c | sort –n | tail
```
22. Monitor hits from Google bots to your website in real-time.

\$ tail –f access.log | grep Googlebot

23. To find all files and web pages on your site that return a [404 error,](http://www.labnol.org/internet/track-404-error-pages/13509/) run the following command in the Apache logs directory.

 $$ awk$  ' $$9 == 404$  {print  $$7}$ ' access.log | uniq -c | sort -rn | head

24. Find the 100 most popular pages of your site using Apache server logs again.

\$ cat access.log | awk '{print \$7}' |sort |uniq -c |sort -n |tail -n 100

25. Quickly find and replace a string in or more files.

\$ find . -type f -name "\*.php" -exec sed -i 's/wordpress/WordPress/' {} \;

*The original article is available at [labnol.org](http://www.labnol.org/software/linux-command-line/19028/) under [Linux](http://www.labnol.org/tag/linux/) / [WordPress.](http://www.labnol.org/tag/wordpress/)*

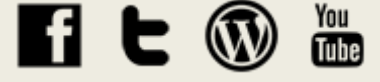

2